## **HOW TO ACCESS INFORMATION ON THE NATIONAL HIGHWAY TRAFFIC SAFETY ADMINISTRATION'S WEBSITE ABOUT FOREIGN RECALLS PERFORMED BY TOYOTA ENTITIES INVOLVING VEHICLES THAT ARE IDENTICAL OR SUBSTANTIALLY SIMILAR TO TOYOTA VEHICLES SOLD OR OFFERED FOR SALE IN THE UNITED STATES**

The National Highway Traffic Safety Administration ("NHTSA") provides information about foreign recalls (also called "foreign campaigns") involving vehicles that are identical or substantially similar to vehicles sold or offered for sale in the United States. To access the information, click on this link: http://www-odi.nhtsa.dot.gov/frecalls/.

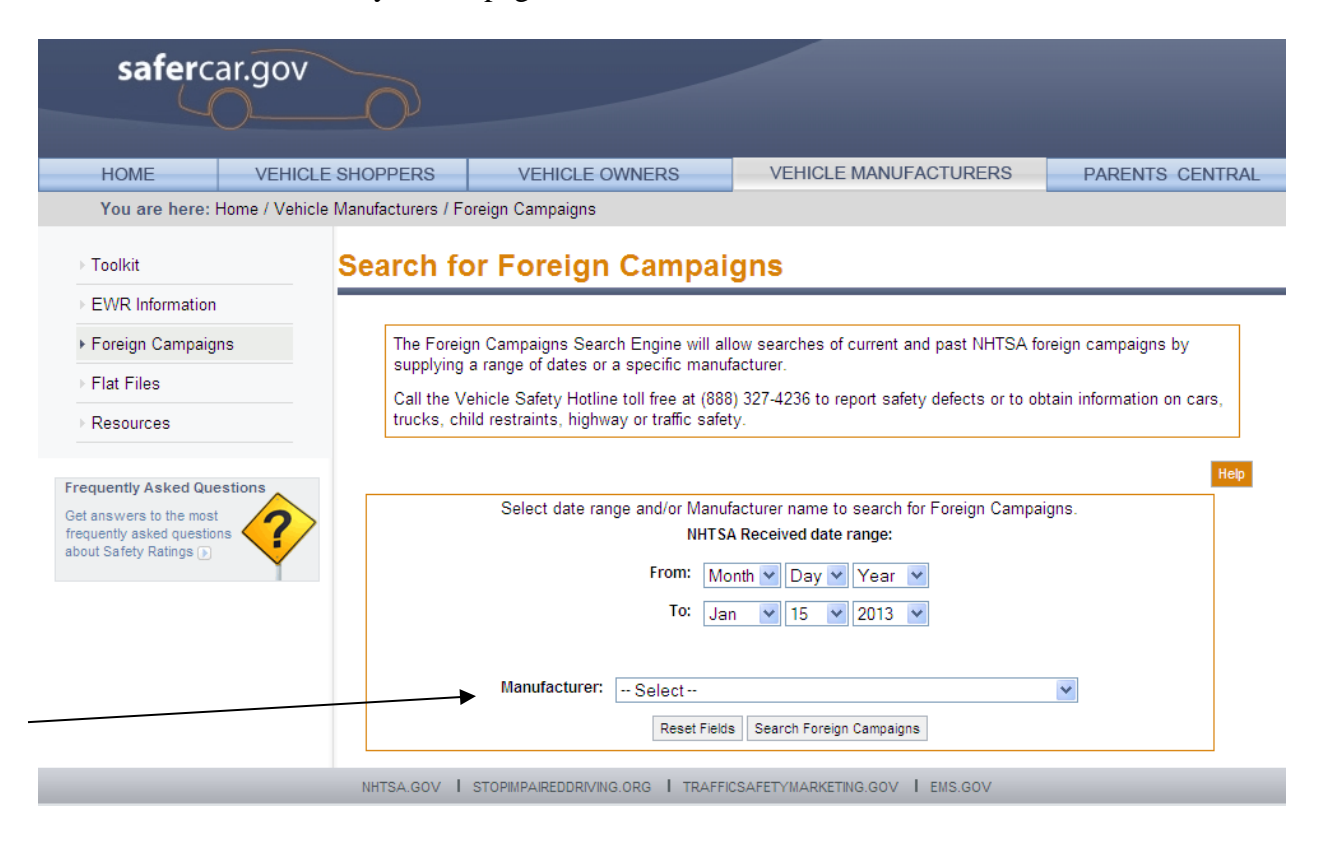

Your browser should take you to a page that looks like this:

On that page, NHTSA provides a search tool that uses pull-down menus. To access applicable foreign recalls of Toyota, Lexus, and other vehicles in the Toyota family of brands, use the pull-down menu next to the word "Manufacturer." There, you'll see two Toyota entities listed: Toyota Motor Corporation and Toyota Motor Engineering & Manufacturing. Generally,

the more recent foreign campaigns can be found when you select Toyota Motor Engineering & Manufacturing. (To see a complete list of the Toyota foreign recalls on NHTSA's website, you'll need to do searches under both those entities' names). To select one of these entities to view, click on the pull down menu, scroll down, and select the entity whose recalls you want to see:

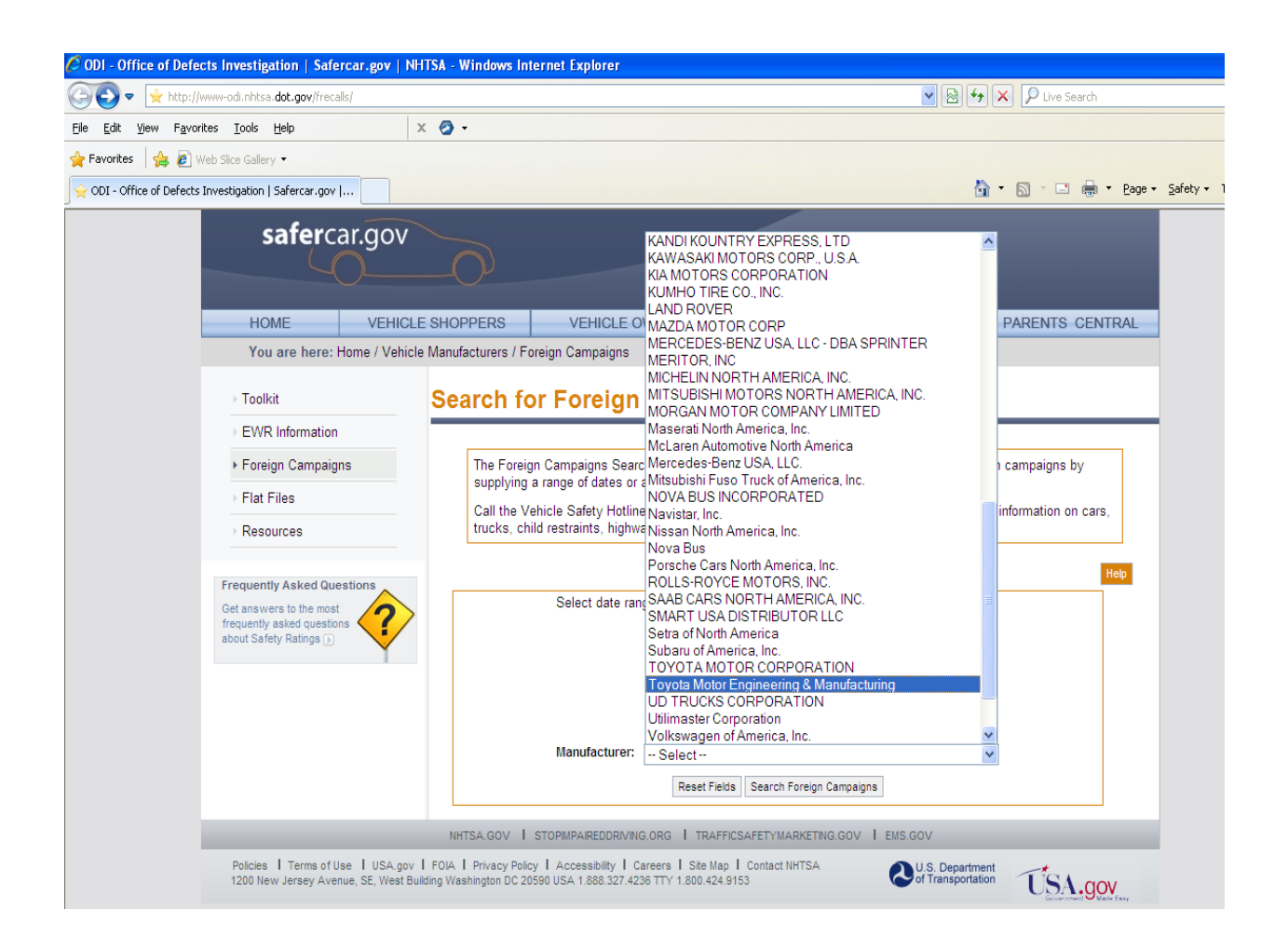

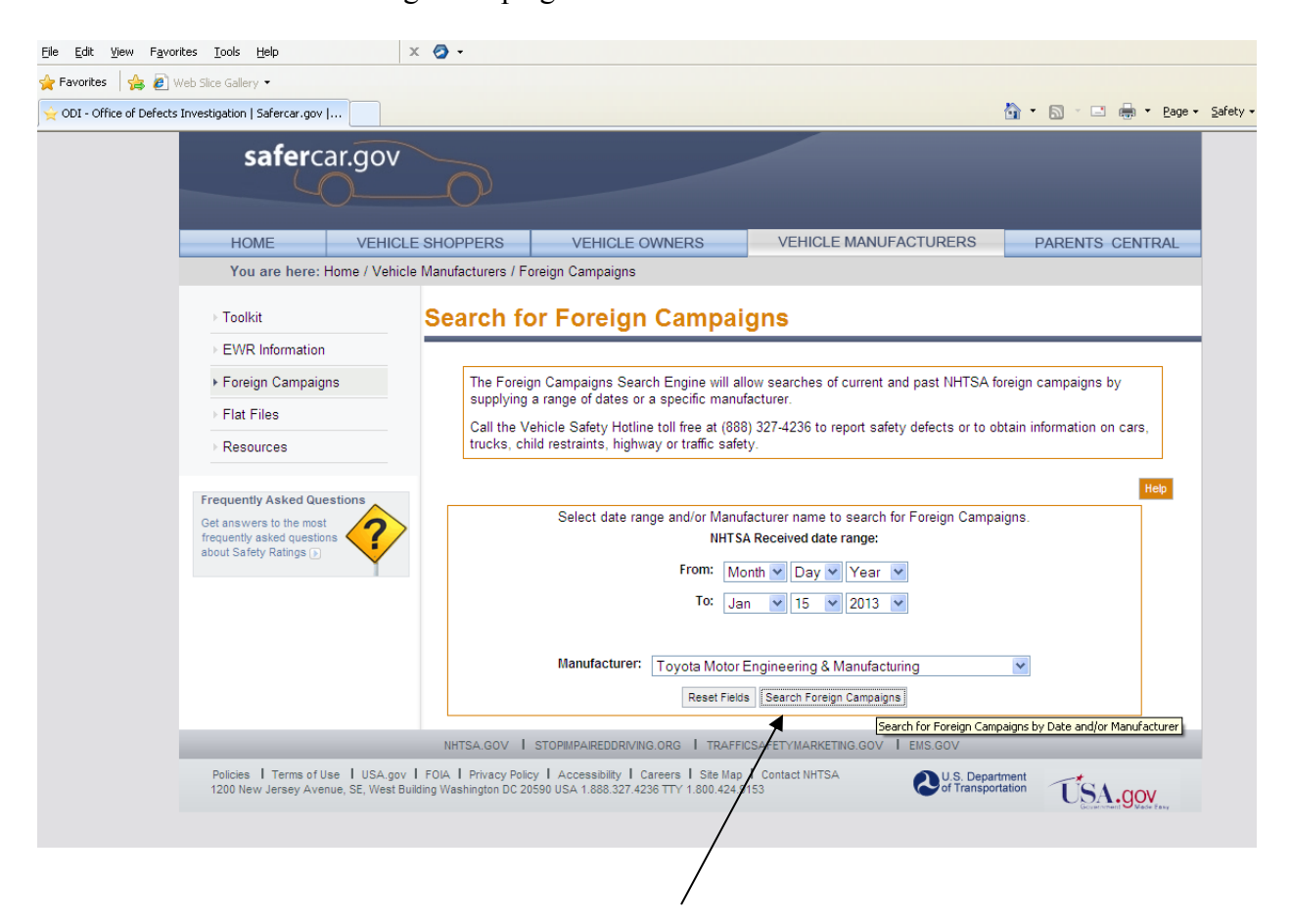

Then select the "Search Foreign Campaigns button":

The next screen provides a window listing the foreign campaigns reported by the entity that you selected. Although NHTSA provides the date of each report on this list, it does not identify the particular vehicles covered by the report. You can obtain more information about a specific campaign by clicking on the "Document Search" button:

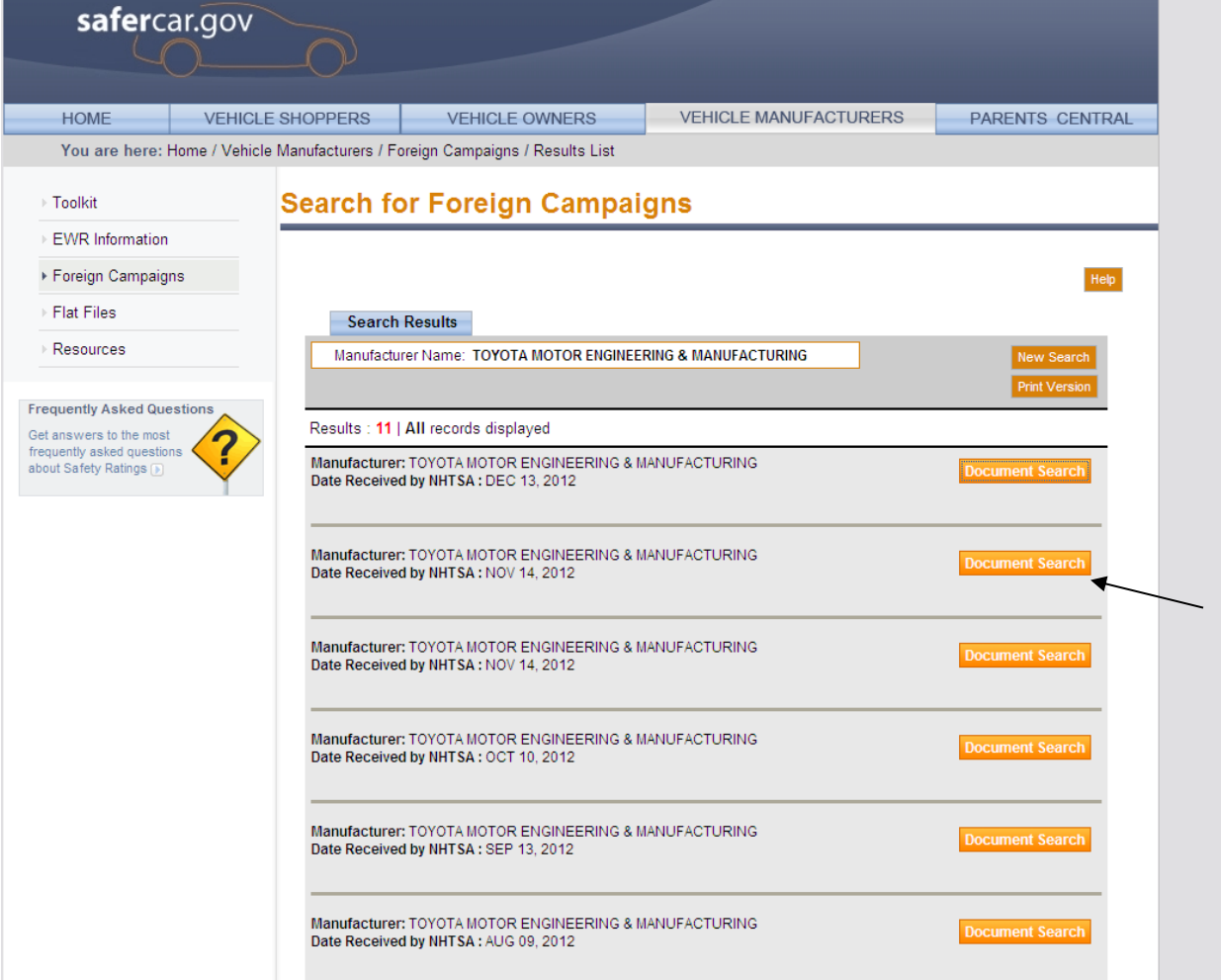

That will take you to the documents associated with a specific recall, including the report submitted by the manufacturer. Click on the pdf that you want to see and you'll be able to view the document(s) associated with that recall on the NHTSA site.

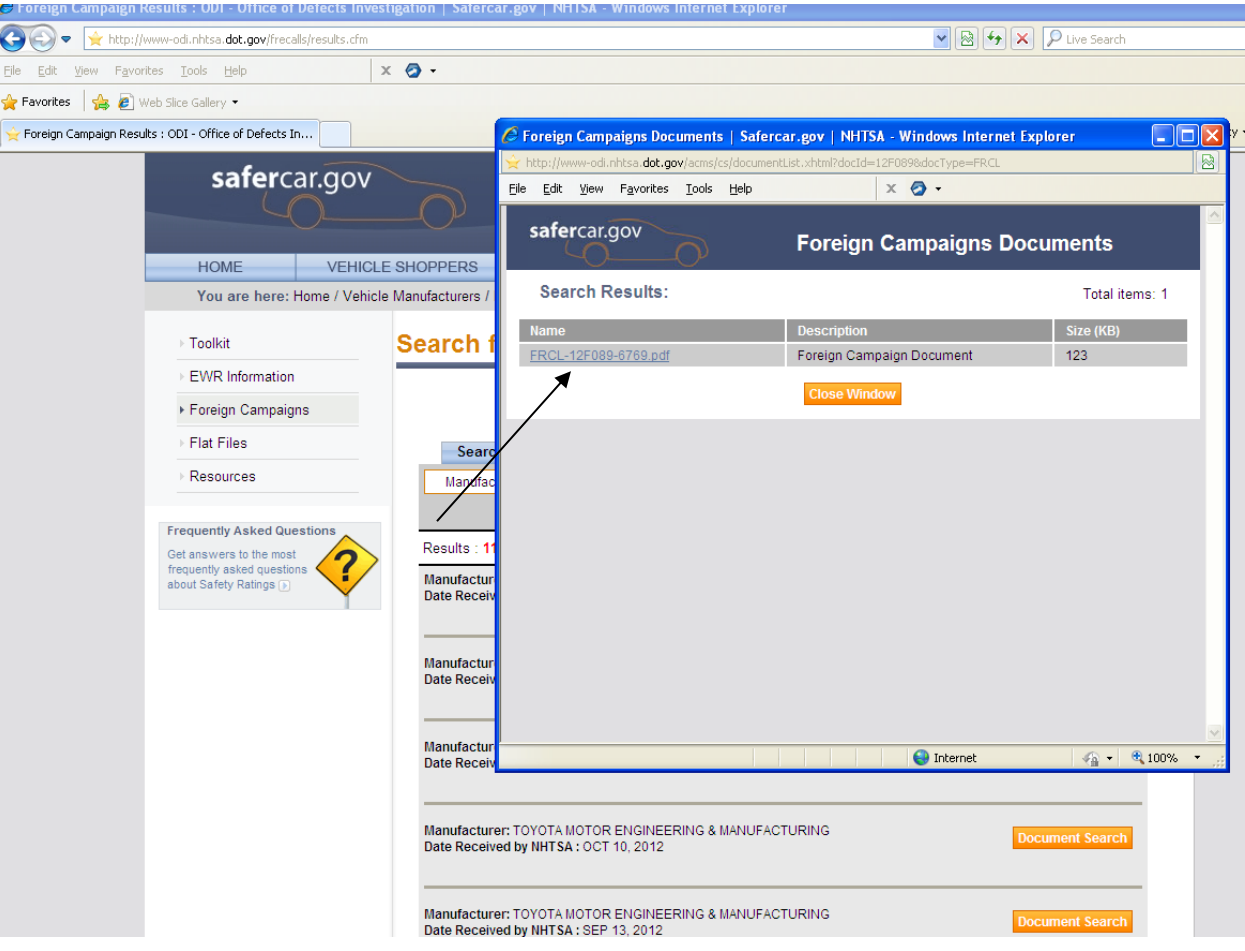

If you are only interested in foreign campaigns that were reported within a specific period

of time, you can specify that time period on the first screen.

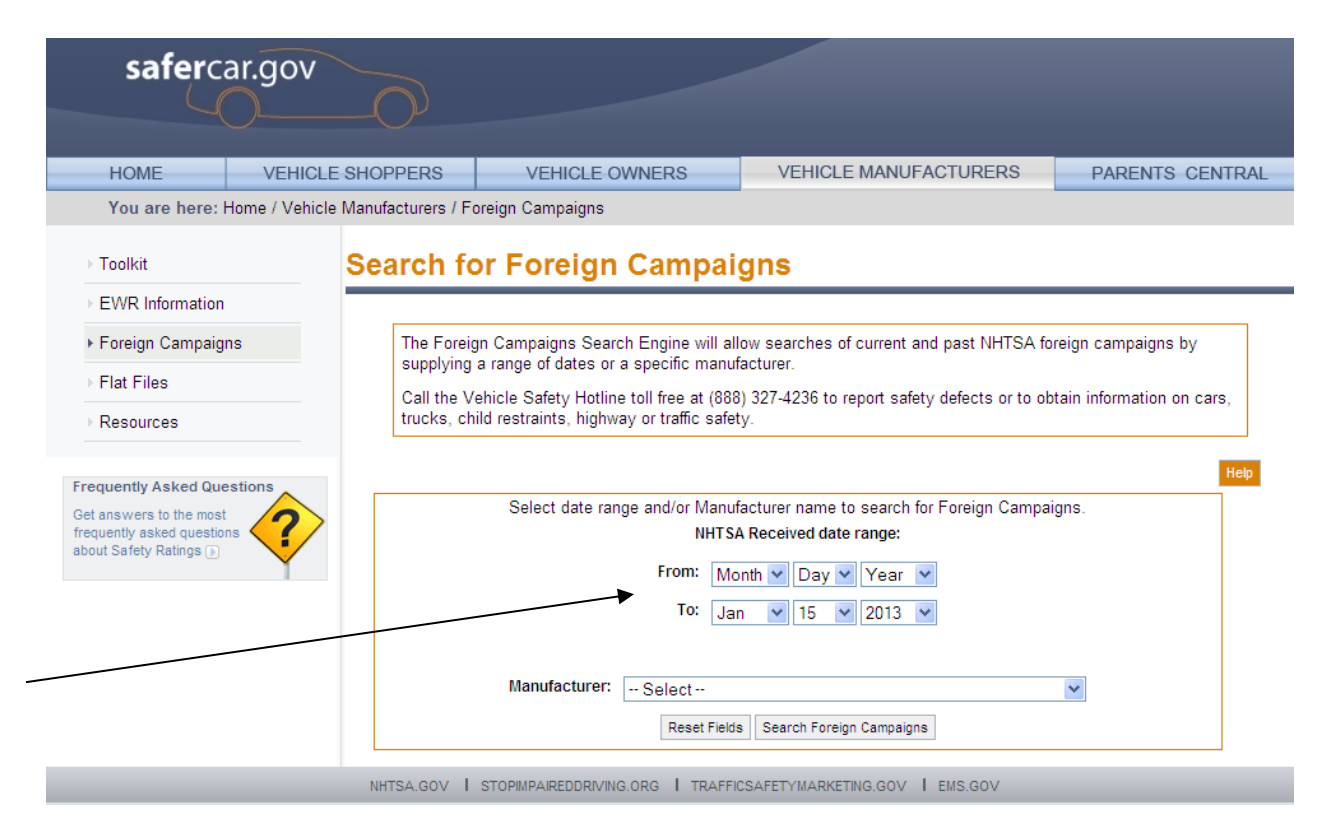